# **SeaTools for Windows**

**User Guide** 

Copyright © 2008 by Seagate Technology, LLC. All rights reserved. Rev. 10-December-2008

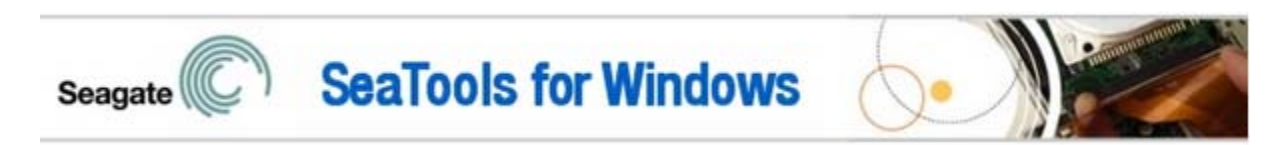

Welcome to Seagate's *SeaTools for Windows* software!

SeaTools for Windows is available in several languages (German, Spanish, French, Italian, English, Portuguese, Japanese, Chinese Simplified and Chinese Traditional). Go the Help menu to select a language.

This file and a PDF version are located in the folder chosen for installation (usually under C:\Program Files\Seagate\SeaTools for Windows\SeaTools for Windows.rtf) and are available for printing.

This User Guide contains important information about SeaTools. Please read this entire file before using this software.

*SeaTools for Windows* is a comprehensive, easy-to-use diagnostic tool that helps you quickly determine the condition of the disc drive in your external hard drive, desktop or notebook computer. It includes several tests that will examine the physical media on your Seagate or Maxtor disc drive and any non-Seagate disc drive. *SeaTools for Windows* should run on both internal and external hard drives.

# **Table of Contents**

- 1. Why Use SeaTools?
- 2. Using *SeaTools for Windows*
	- A. Prepare the System
	- B. Select the Drives to Test
	- C. Select the Tests to Run
	- D. Aborting the Diagnostics
	- E. Summary of Results and Viewing the Logs
	- F. Setting the start up language preference
- 3. Advanced Tests (SAS and SCSI only)
- 4. Bad Sector Found
- 5. System Tools Shortcuts
- 6. Serial Numbers, Model Numbers, Part Numbers and Warranty
- 7. Troubleshooting
- 8. Known Limitations
- 9. System Requirements (.NET 2.0 required)
- 10. Revision History
- 11. Seagate Technology Support Services
- 12. Product Return Procedure
- 13. USER LICENSE AGREEMENT

## **1. Why Use SeaTools?**

After testing, a large percentage of the drives returned to Seagate for warranty replacement are perfectly good drives with "No Problem Found" (NPF). Returning a drive for warranty service means system downtime and inconvenience for you in packing and returning your drive product. Before you send in a drive, it is in your best interest to determine if a replacement drive is really necessary. This hard disc diagnostic utility will help you make that determination and possibly save you time and money and preserve your data.

Some typical reasons for No Problem Found are:

- \* File System Corruption
- \* Driver Corruption
- \* Broken Master Boot Record
- \* Virus and Trojan Attack
- \* Spyware, Adware and Keystroke loggers
- \* Hardware Conflicts

The Seagate SeaTools software is simple to use. The following instructions will help you get the most out of this new software tool.

#### **2. Using SeaTools for Windows**

#### A. Prepare the System

 You should close all other applications before running a hard disc diagnostic. The main reason for this is to keep the drive focused on SeaTools as much as possible. Otherwise, Windows will continue to give the disc drive commands to access data for the needs of the other applications. When that happens, SeaTools will temporarily suspend its current progress while the drive is busy. This is harmless to the drive and a routine condition of use; however, it causes the SeaTools tests to take much longer time to complete.

 External drives that connect to the system through USB, 1394 Firewire or eSATA do not have the same background activity as the Internal drive. Internal drives are identified as SATA (serial ATA), PATA (parallel ATA or IDE), SAS (serial attached SCSI) or SCSI. Most desktop and notebook systems have one SATA or PATA internal drive.

 Power management controls may need to be suspended while doing very long tests. A complete drive scan may take a few hours to complete. The drive is working on its own at these times and the system may decide it should go into Stand By or Hibernate modes. Windows XP and Vista Control Panel Power Options have a setting "Turn off hard disks" and should be set to "Never" during the test.

 Notebook systems should not run the long tests using just battery power. These tests are disc intensive and will draw more current than a typical usage profile. Be sure to attach the AC adapter to ensure adequate power during the tests.

 **To change language, go the Help pull down menu and select Language.** 

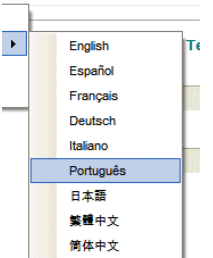

## B. Setting the start up language preference

The software should automatically detect the starting language based on your regional settings. You can set the start up language manually to any of the supported languages. To do this, go the launch icon properties and select shortcut tab. The "Target:" field should have the path and application name already defined. Just add a space and one of the language ID's below to change the default starting language.

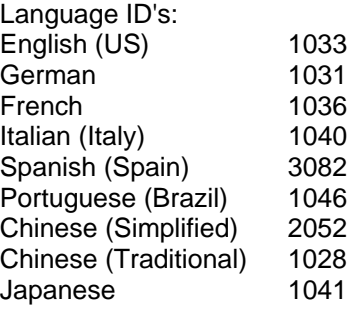

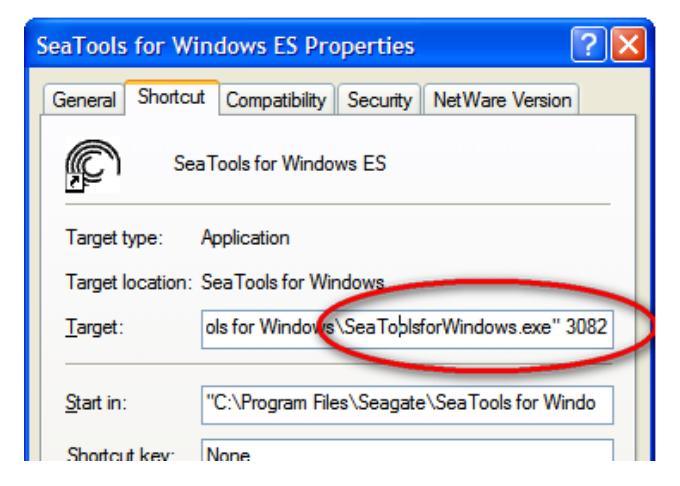

"C:\Program Files\Seagate\SeaTools for Windows\SeaToolsforWindows.exe" 3082 //will start SeaTools in Spanish

## C. Select the Drives to Test

 After SeaTools loads, the screen will list the different storage devices in your system. Select the drive you would like to test by making a check mark in the box next to the drive information. This screen also displays information about the drives such as the Model Number and Serial Number. Seagate internal drive model numbers begin with the letters "ST". Maxtor model numbers begin with the word Maxtor. External drives may show a descriptive name like "FreeAgent" under the model number column. Seagate serial

numbers are alpha numeric and eight characters long. Seagate and Maxtor drives models are given a gold drive icon. Non-Seagate drives have a silver drive icon. The blue serial number indicates the boot device.

 You may select more than one drive at a time. Multiple drives will test simultaneously. You may also start tests on other drives after other tests are running.

Be sure to choose the correct drive!

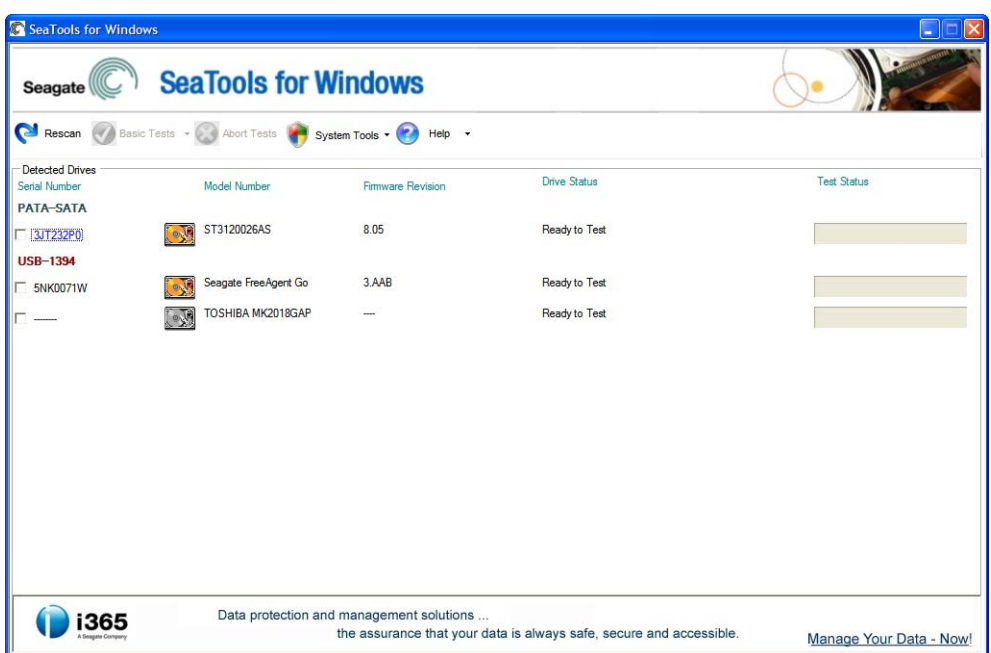

## D. Select the Tests to Run

 A menu of the possible diagnostic tests is shown. With the exception of Long Generic which offers the option to repair sectors on USB external drives, all other **Basic Tests** are data safe, read only tests. Select the tests that you would like to perform. The test will begin immediately.

These tests include:

- SMART Check
- Short Drive Self Test 20 to 90 seconds long
- Long Drive Self Test may take up to 4 hours, progress in 10% increments
- Drive Information can be saved to the Log file
- Short Generic three-part test
- Long Generic **progress in 1% increments, sector repair option for USB external**
- Advanced Tests see section 3 below

The software will report "Test Unavailable" if the required level of support is missing. For example, Short Drive Self Test may not run on all external USB storage devices.

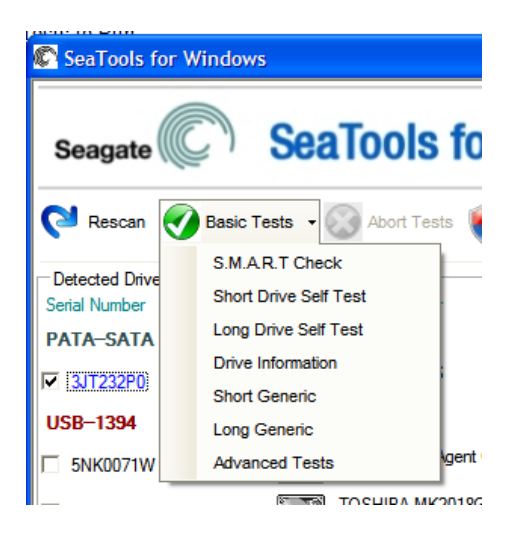

 When you launch the "Short Drive Self Test" (DST) most drives will run a thorough diagnostic routine that is built in to the hard drive's firmware. DST is completely data safe.

 The "Short Drive Self Test" is adequate for most situations. Consider running the long Generic or long DST test, which reads each sector on the drive if you need a more comprehensive test.

 The long tests will take time to complete. Because the long tests read every sector on the drive, the amount of time required will depend on the speed and capacity of the disc drive. The highest capacity drives often take 2 to 4 hours to complete. You can abort the test at any time without harming the drive, although the drive will not be fully tested if the test is aborted.

 During the "Long Drive Self Test" progress is reported in 10% increments only. On large drives, 10% progress may take as much as 15 minutes. The apparent lack of activity often gives the impression that the drive or software has stopped responding. Please do not abort the Long Drive Self Test unless an adequate length of time has elapsed to complete the first 10%. Unfortunately, this 10% granularity is an industry standard.

 "Short Generic" will run on internal and external drives. It has three segments: outer scan, inner scan and random read.

 "Long Generic" will run on internal and external drives. It scans the entire drive, from beginning to end. This test may take several hours to complete. You may abort the test at any time. The test will fail and end if a bad sector is detected on an internal drive.

 In the case of USB external drives, the "Long Generic" test has the option to Repair sectors. For more information on this subject, see the topic below "Bad Sector Found" in section 4. If you choose Repair None, the "Long Generic" test will scan the entire drive and simply list any unreadable sectors in the log file.

 Data is stored in sectors and each sector has 512 bytes. The "Long Generic" test with USB sector Repair enabled will only repair individual sectors as needed. When a 512-byte sector is unreadable, any data that might have been in that sector is already lost. When a drive has a large amount of free space, odds are in favor of an unreadable sector being empty and not in use. If you choose Repair All, the "Long Generic" test will scan the entire drive after pressing the F8 key and attempt to repair unreadable sectors. If a sector cannot be repaired, then the test will fail and end. See the log file for a listing of any unreadable sectors.

Disclaimer: Seagate Technology, LLC is not responsible for lost user data.

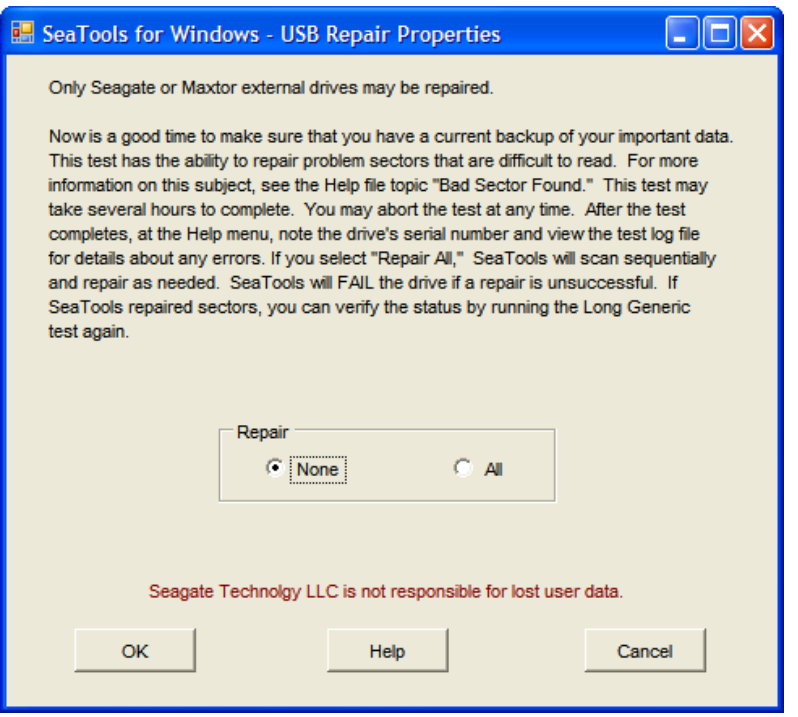

## E. Aborting the Diagnostics

 The SeaTools performs a data-safe test of the selected hard disc drive or device for possible malfunctions. Long tests may be aborted at any time. Select the "Abort Tests" icon from the menu bar.

## F. Summary of Results and Viewing the Logs

 After running a diagnostic test, a log file for each drive tested will be saved to the SeaTools for Windows folder under Program Files/Seagate. To view these logs, take note of the serial number of the drive then select the Help pull down menu and choose View Log File.

The following test results may apply: - Passed - Failed - Aborted

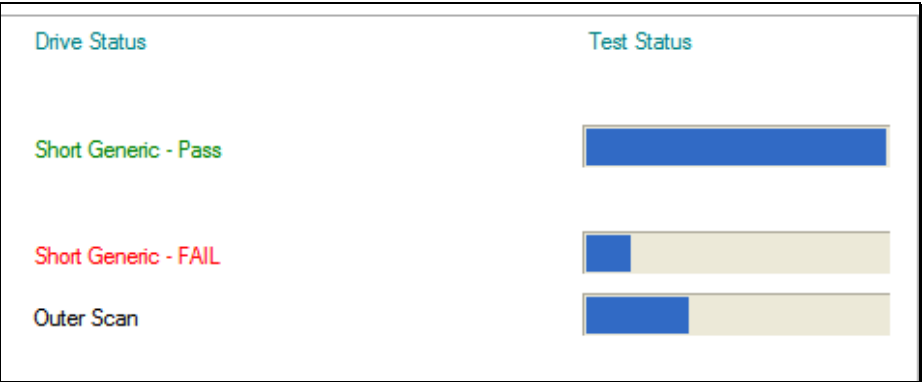

 More often than not, *SeaTools for Windows* will test with a **PASS** status. The fact that the drive is capable of booting into Windows demonstrates that the disc drive is reasonably healthy. *SeaTools for Windows* is a useful testing tool to eliminate the hard disc drive as the source or physical cause of some system problem. A drive can be perfectly healthy but be holding corrupted data. If this is the case, then the data needs to be repaired, re-installed or re-saved.

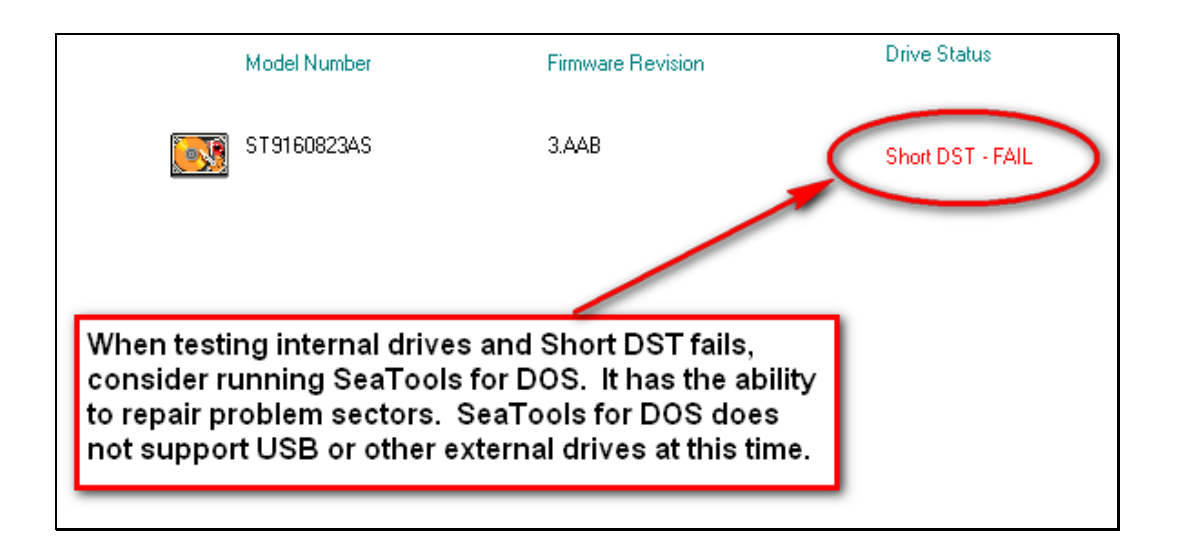

**IMPORTANT**: If bad sectors (LBAs) are detected during the Short Drive Self Test (DST), then the diagnostic will halt with a **FAIL** status.

If you are testing an internal PATA (IDE) or SATA disc drive, in this case, we recommend that you run the Long Test in the bootable version, *SeaTools for DOS*, which has the ability to **repair** sectors in most cases. A copy of the bootable CD ISO image file for *SeaTools for DOS* was copied as part of this software and is available here:

C:\Program Files\Seagate\SeaTools for Windows\SeaToolsDOS207EURO.iso for European languages, or SeaToolsDOS207APAC.iso for Asian languages. For information about how to burn a CD ISO image file, see our web page http://seagate.custkb.com/seagate/crm/selfservice/search.jsp?DocId=200871

If you are testing an external USB disc drive, we recommend that you run the Long Generic test in this application which offers the option to **repair** sectors on USB drives.

 If *SeaTools for Windows* software indicates a **FAIL** test status and you have attempted to repair sectors as described above, then you should consider checking the warranty status of your device. You can check the warranty status for Seagate and Maxtor products at the Seagate website. You will need to write down the serial number for the drive you intend to check. The Seagate Warranty pages begin here: http://www.seagate.com/www/en-us/support/warranty\_&\_returns\_assistance/

## **3. Advanced Tests**

 *SeaTools for Windows* supports different types of disc drives. These include different interfaces (SATA, PATA, USB, 1394, eSATA, SAS, SCSI and limited Fibre Channel), and different systems (desktop, external drives and some servers). SAS and SCSI drives are primarily used in network servers and they have additional support requirements that are available under the Advanced Tests tab. These options are of no use to desktop systems or external drives. These options are potentially or outright data destructive to SCSI and SAS drives. Only expert system operators should be using Advanced Tests. RAID controllers are usually not supported in SeaTools for Windows. RAID management software isolates the individual drives from direct access.

Disclaimer: Seagate Technology, LLC is not responsible for lost user data.

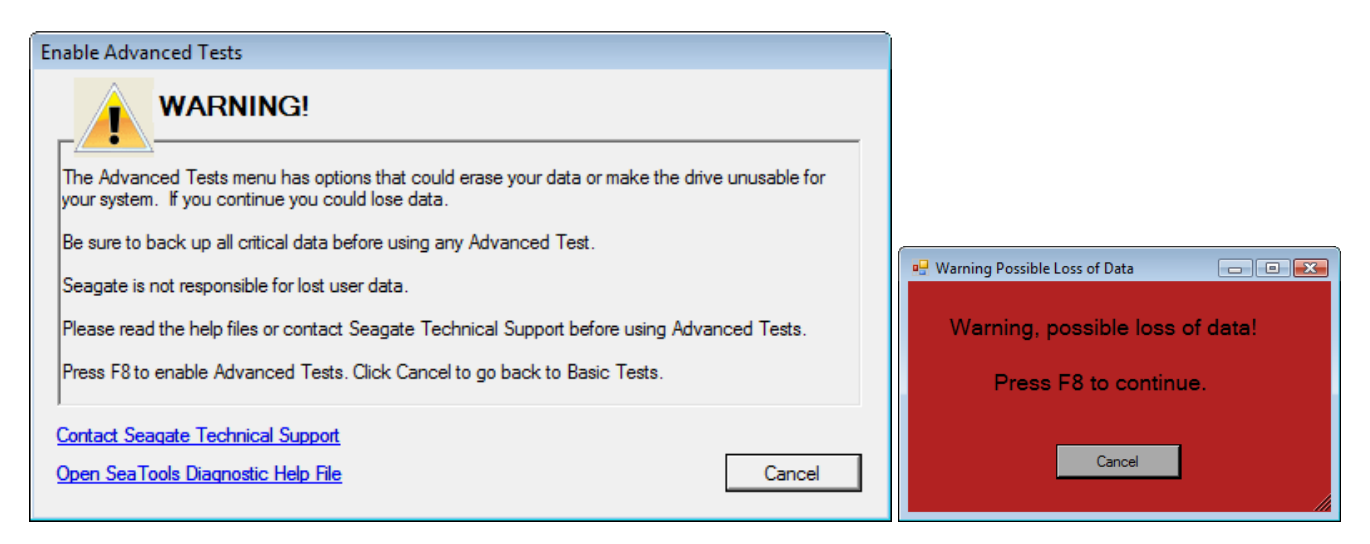

These advanced tests include:

- Download Firmware (SCSI, SAS and Fibre Channel only)
- 

• Format (default format, 512 byte block size)

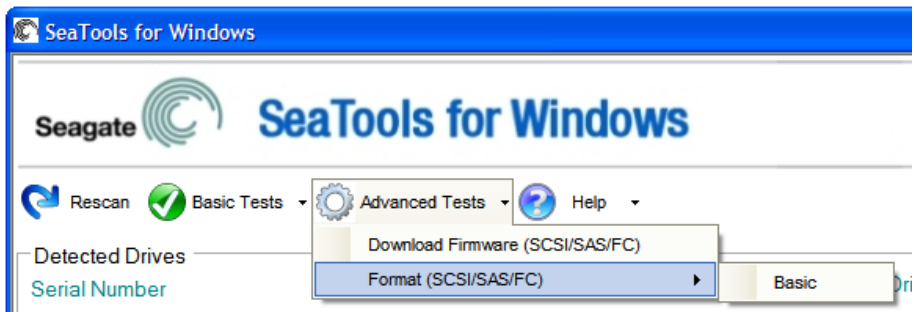

Concerning SAS and SCSI download firmware - The firmware files will be either .LOD or .SEA file types. These files must be copied to the STXENG folder under the SeaTools for Windows folder. (Hint: In Vista, be sure copy the files in using Administrator rights or the files may not be visible.)

# **4. Bad Sector Found**

MPORTANT: Please read and carefully consider all of the following information about your "Bad Sector Found" options.

A bad sector is a small 512-byte area on the disc drive that is reporting errors and cannot be accessed properly. New bad sectors, sometimes called grown defects, are often caused by some kind of physical damage. If a file or folder uses this sector, then the file is already incomplete or corrupt because the bytes are not readable.

\*\*\*\* NOTE \*\*\*\* The following information applies only to Seagate Technology or Maxtor brand disc drives:

When SeaTools discovers a bad sector through reading, it displays a count of the bad sectors.

Sectors are often not in use. If a sector is in use, then that file is incomplete or corrupt. When a bad sector happens to align with a folder or directory listing structure, then the links to files and sub-folders it manages may be broken.

You should carefully consider the importance of your data. While the sector is currently unreadable, if the file or folder is important to you then you may need professional recovery services to possibly reclaim the data. In this case, select NONE to scan without trying to repair sectors on the drive.

If you have decided that the file or folder is replaceable, already backed up or just not important to you, then you can tell SeaTools to attempt to attempt to repair the sector.

By design, modern disc drives maintain spare sectors for reallocation purposes. Usually, sectors become difficult to read long before they become impossible to read. In this situation the actual data bytes in the sector are preserved and transferred to the new spare during a sector reallocation. Similarly, when a disc drive writes data and encounters a problem, the drive firmware retires the problem sector and activates a replacement before giving successful write status.

If you give permission to attempt to repair a bad sector, then SeaTools will attempt to write a 512-byte pattern of zeros to that single error sector. Usually, this action will assist the disc drive firmware in managing the problem by retiring the problem sector and activating a spare in its place.

Note: Seagate Technology is not responsible for lost user data.

## **5. System Tools Shortcuts**

Many times a disc drive will be healthy and pass SeaTools for Windows and the system is not operating correctly. While troubleshooting the problem, you may need to access various Microsoft tools, such as Device Manager. SeaTools for Windows offers convenient shortcuts to a few of the Microsoft System Tools commonly used in troubleshooting. Seagate does not support Microsoft System Tools.

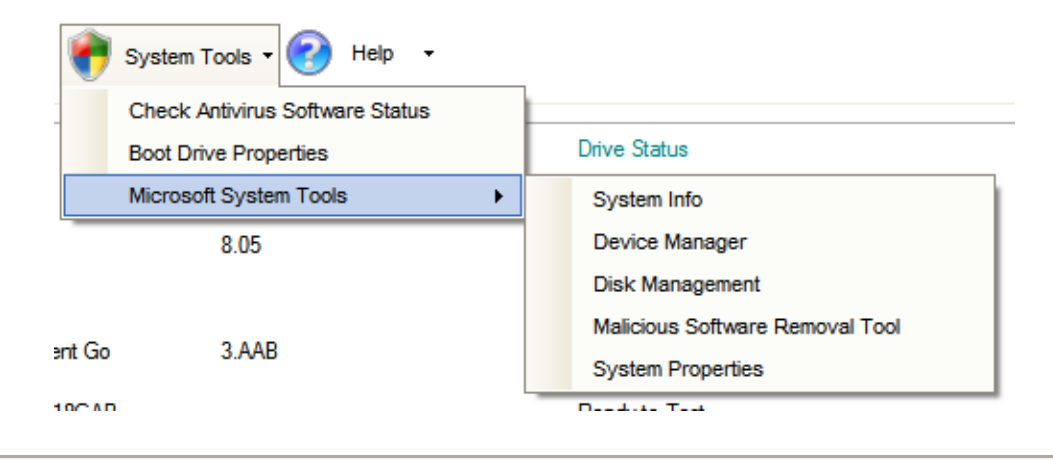

## **6. Serial Numbers, Model Numbers, Part Numbers and Warranty**

You can check the Warranty status of your Seagate product online here: http://support.seagate.com/customer/warranty\_validation.jsp

The online form requires the product Serial Number and the Model OR Part Number. The Serial and Model Numbers are usually displayed on the *SeaTools for Windows* main screen. Occasionally, SeaTools is unable to read the numbers due to system or component incompatibility, or due to product failure.

You can also find this information and the Part Number printed on the top label of a bare disc drive or on the external drive enclosure. Seagate Serial Numbers are S/N: with 8 alphanumeric digits. Model Numbers begin with the letters ST for bare drives or may have a name such as FreeAgent for external drives. Part Numbers are 6 alphanumeric digits, a dash -, and 3 numeric digits. P/N: 1A2345-678

The online Warranty Checker may indicate that your Seagate product warranty is classified as an OEM component. This means that the disc drive was sold to a computer manufacturer who used the drive as a part in the assembly of their computer system. In this case, the manufacture of the system is responsible for all disc drive warranty and technical support.

# **7. Troubleshooting**

# IF YOU CALL

- If you call to report problems please provide as much information as possible. If you can, please provide the following details:

 When does the problem occur? On the boot up of the diagnostic operating system? During the hard disc drive tests? After exiting SeaTools?

- Can the problem be recreated? If so, please outline the steps necessary to recreate it.
- What is your system configuration? List the details about your
- system as tested. Such as:
	- Make, model, processor and system memory
	- Hard disc drives (internal and external) connected to the
	- system, including make, model, size, and type
	- Make and model of hard disc drive controllers
	- Make and model of the video adapter
	- Additional adapter cards, including sound and multimedia
	- Peripherals attached (mouse, tape backup, printer, etc).

## **8. Known Limitations and Issues**

- Long and Short Drive Self Test (DST) may not respond to Abort Tests command button on some systems. The Short test is never more than 90 seconds and will quickly finish. The Long test, however, could take several hours. A simple Windows Shut Down and Restart will cause the drive to abandon the Long DST test .
- SeaTools may not find or access hard disc drives when CMOS is set to "none" for those drives.
- *SeaTools for Windows* cannot find a drive that is completely non- functional. No make, model or error codes are available. If the drive is under warranty, you can contact your system supplier.
- SeaTools may not detect individual drives attached to RAID controllers.
- Windows Vista incorporates new levels of security control and authentication. Depending on your security settings, you may need to run *SeaTools for Windows* as an Administrator.
- The ARIALUNI.TTF font is required to view Asian languages.

Check http://www.seagate.com often for new and updated versions of *SeaTools for Windows* software as well as updates to the "Frequently Asked Questions" (FAQ's) list. Seagate will continue to add new features, functions and capabilities to this software.

## **9. System Requirements**

- 32-bit Windows 2K SP4 or greater, 64-bit Windows XP or greater
- Microsoft .NET Framework v2.0 Available for download (approximately 23 MB) from www.microsoft.com. Search the site for .NET 2.0 or go directly here: http://www.microsoft.com/downloads/details.aspx?familyid=0856EACB-4362-4B0D-8EDD-AAB15C5E04F5&displaylang=en
- Microsoft Visual C++ 2005 Redistributable (included with SeaTools for Windows Setup)
- VGA 1024x768 or higher graphics capability
- The ARIALUNI.TTF font is required to view Asian languages.

## **10. Revision History**

- v1.1.0.3 09-Mar-2007 Initial public release *SeaTools for Windows*.
- v1.1.0.7 12-Apr-2007 First Multi-language public release *SeaTools for Windows*.
- v1.1.0.15 17-Sep-2007 Additional SATA chipset support. New languages (Chinese and Japanese).
- v1.1.0.18 06-May-2008 Button states consistent with tasks. Cache size, Power On Hours and temperature shown in Identify info. Short Generic Test now simulates Drive Self Test (DST). USB Identify info on supported chipsets. Compatible with Windows XP 64-bit and Vista 64-bit. Aborts more responsive. Language translation fixes. Start up language can be set from command line. New compatibility fixes for nVidia chipsets and Intel Turbo Cache.
- v1.1.0.19 08-Jun-2008 SAS and SCSI support for Inquiry, Firmware Download and Format.
- v1.1.0.20 03-Sep-2008 eSATA drive information, SCSI DST Abort. Link to Seagate Services added.
- v1.1.0.21 01-Oct-2008 USB unit serial numbers as printed on the Seagate external drive case. These serial numbers are the ones needed for warranty exchange. Fixed timing delay where the display progress bar fell behind actual test progress.
- v1.1.1.0 10-Dec-2008 Added System Tools menu. Added USB sector repair on Seagate and Maxtor USB external drives.

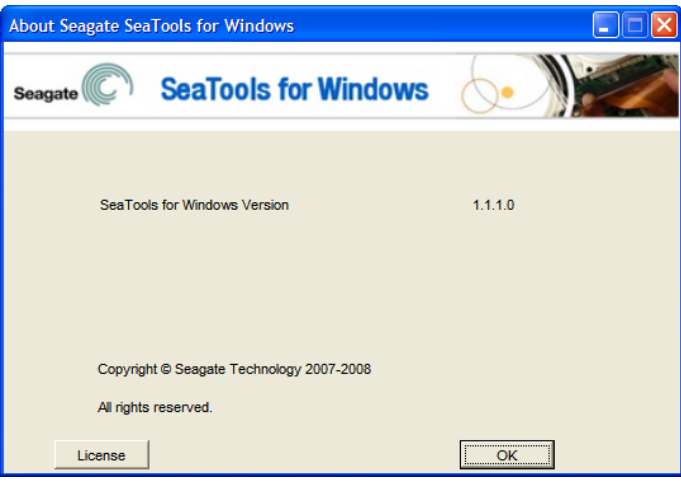

\_\_\_\_\_\_\_\_\_\_\_\_\_\_\_\_\_\_\_\_\_\_\_\_\_\_\_\_\_\_\_\_\_\_\_\_\_\_\_\_\_\_\_\_\_\_\_\_\_\_\_\_\_\_\_\_\_\_\_\_\_\_\_\_\_\_\_\_\_

# **11. Seagate Technology Support Services**

Seagate Technology Support Services

## Online Services

## Internet

www.seagate.com for information about Seagate products and services. Worldwide support is available 24 hours daily by e-mail for your questions.

Technical Support: http://www.seagate.com/www/en-us/about/contact\_us or email to DiscSupport@Seagate.com

## SEAGATE SERVICE CENTERS

#### Presales Support

Our Presales Support staff can help you determine which Seagate products are best suited for your specific application or computer system, as well as drive availability and compatibility.

## Technical Support

If you need help installing your drive, consult your system's documentation or contact the dealer's support services department for assistance specific to your system. Seagate technical support is also available to assist you online at support.seagate.com or through one of our call centers. Have your system configuration information and your drive's "ST" model number available.

SeaTDD (+1-405-324-3655) is a telecommunications device for the deaf (TDD). You can send questions or comments 24 hours daily and exchange messages with a technical support specialist during normal business hours for the technical support call center in your region.

## CUSTOMER SERVICE OPERATIONS

## Warranty Service

Seagate offers worldwide customer support for Seagate drives. Seagate distributors, OEMs and other direct customers should contact their Seagate service center representative for warranty-related issues. Resellers or end users of drive products should contact their place of purchase or one of the Seagate warranty service centers for assistance. Have your drive's "ST" model number and serial number available.

#### Data Recovery Services

Seagate offers data recovery services for all formats and all brands of storage media. Our Data Recovery Services labs are currently located in North America and Europe. To get a free quick quote or speak with a case management representative, call 1-800-475-0143. Additional information, including an online request form and data loss prevention resources, is available at http://services.seagate.com/index.aspx.

USA/Canada/Latin America Support Services

Americas 1-800-SEAGATE +1-405-324-4700 +1-405-324-3339

 $\_$  ,  $\_$  ,  $\_$  ,  $\_$  ,  $\_$  ,  $\_$  ,  $\_$  ,  $\_$  ,  $\_$  ,  $\_$  ,  $\_$  ,  $\_$  ,  $\_$  ,  $\_$  ,  $\_$  ,  $\_$  ,  $\_$  ,  $\_$  ,  $\_$  ,  $\_$ 

\_\_\_\_\_\_\_\_\_\_\_\_\_\_\_\_\_\_\_\_\_\_\_\_\_\_\_\_\_\_\_\_\_\_\_\_\_\_\_\_\_\_\_\_\_\_\_\_\_\_\_\_\_\_\_\_\_\_\_\_\_\_\_\_\_\_\_\_\_

Worldwide Support Services

For the most current list of telephone numbers please see the Contact Us section on www.seagate.com.

Contact Information Rev 8.1, 10-Jan-2006

*SeaTools for Windows* is a product of Seagate, a leading provider of technology and products enabling people to store, access, and manage information. Seagate is committed to providing best-in-class products to help people get their information when, where and how they want it.

The Company is recognized as the world's largest manufacturer of disc drives, magnetic discs and readwrite heads. Founded in 1979, Seagate can be found around the globe and on the World Wide Web at www.seagate.com.

# **12. Product Return Procedure**

## Service by Seagate

- A. Seagate Disc Return Procedure
- B. Shipping and Handling Information Packaging Instructions
- C. Seagate Approved Packaging
- D. Limited Warranty
- E. Service Warranty Terms

## A. Seagate Disc Drive Return Procedure

Seagate offers comprehensive worldwide customer support for all Seagate disc drives both online and through our regional Seagate Customer Service Centers and Authorized Service Providers (see "Seagate Technology Support Services" section, above). Drive return procedures can vary by geographical location and are subject to current International Trade Regulations.

1. Before you return a disc for warranty service, verify whether a replacement drive is necessary to solve the problem you are experiencing. If so, contact your place of purchase; if they have an exchange policy, it may be your most convenient solution.

2. Read the appropriate Seagate Warranty Statement for new or replacement products (see "Service Warranty Terms" section, below).

3. Know your Seagate product model number and serial number. See the label on the top of the drive.

4. Verify the warranty status of the drive you wish to return. If the product is still under warranty, obtain an RMA (step 5). If the warranty is expired, contact a local service facility, a Seagate Service Center Representative, or an Authorized Service Provider. If Seagate records indicate that the warranty is expired and you believe this is incorrect, contact your place of purchase or a Seagate Service Center Representative.

5. Obtain an RMA. To obtain an RMA online, use the Warranty Validation application at www.seagate.com/support. It will lead you into the RMA request application. To obtain an RMA by phone or fax, contact an Authorized Service Center (see "Seagate Technology Support Services" section above).

6. Obtain a "ship to" address. Service Centers are located throughout the world. The ship to address of the facility nearest you will be included with the RMA.

7. Package and return the drive. IMPROPER PACKAGING WILL VOID THE WARRANTY. Be sure to read the Shipping and Handling Information (below). Your original drive will NOT be returned to you, so be sure to backup any data you wish to keep and return only the bare drive. If you are unable to retrieve needed data, you may want to consider data recovery services.

Once Seagate Technology receives your drive for service, Seagate will ship you a replacement drive. You may check the status of your replacement drive RMA shipment online or by contacting a Seagate Service Center Representative to obtain that information.

## B. Shipping and Handling Information - Packaging Instructions

1. When you return a drive for replacement, all data and software will be lost. The replacement drive will be low-level formatted. If you need the data on the drive and do not have a backup copy, you may want to consider data recovery services before shipping the drive to Seagate for replacement.

2. Remove all accessories or spare parts and return only the bare drive! Accessories include, but are not limited to, side rails, manuals, removable media, cables, mounting brackets, face plates, and controller cards. Accessories will not be returned.

3. Enclose the drive in an anti-static container. If packaging more than one drive, use a separate bag for each drive.

4. Secure the drive in Seagate approved packaging. Use 2-inch thick foam rubber in a corrugated box. Multiple drives in a single box should be packaged with foam rubber between each drive. Do NOT use foam packing pellets, bubble wrap, or newspaper. (See Seagate Approved Packaging section, below.)

5. Write the RMA number on the outside of each box.

6. A shipping address will be given to you along with the RMA number. Ship the drive to the address provided using the carrier of your choice. You should choose a carrier with the ability to trace the shipment. Seagate Technology will not be responsible for shipments for which the carrier cannot provide proof of delivery.

## C. Seagate Approved Packaging

Shipping a drive in an unapproved container voids the warranty. Any product returned to Seagate must be properly packaged in the original box or a Seagate-approved container to prevent physical and electrical damage while in transit. FAILURE TO PROPERLY PACKAGE THE DRIVE WILL VOID THE WARRANTY.

#### What is Seagate Approved Packaging?

We recommend you ship your drive in its original box and packing materials, which you should always keep for storing and shipping purposes. If you do not have your original packaging materials, use 2-inch thick foam rubber in a corrugated box. Multiple drives in a single box should be packaged with foam rubber between each drive. Do NOT use foam packing pellets, bubble wrap, or newspaper.

#### Where can I get Seagate Approved Packaging?

 Seagate does not separately sell packaging materials. While Seagate does not endorse any one third party vendor, companies that provide packaging materials can be found at:

Western Industries - For additional information, see https://www.wicokc.com/orderform/seagate.html

SiongBee - For additional information, see https://www.siongbee.com/sgorder.nsf

Disclaimer: All packaging vendors mentioned in this message are independent of Seagate Technology LLC; Seagate makes no warranty, implied or otherwise, regarding the performance or reliability of these companies or their products. This information is provided, as is, solely for your information. To obtain product specifications and warranty information, please contact the respective vendor directly.

# D. Limited Drive Warranty ("Products")

Beginning on the date of shipment to its direct customer and continuing for the published warranty period, Seagate represents that the Products are new or, if they contain remanufactured or used components, are the equivalent of new in performance and reliability and warrants that each Product failing to function properly under normal use, due to a defect in materials or workmanship or due to nonconformance to the published specifications, will be repaired or exchanged, at Seagate's option and expense. Customer should obtain a Return Material Authorization ("RMA") number from their point of purchase or from Seagate prior to returning the nonconforming Product freight prepaid. Seagate will pay for transporting the repaired or exchanged Product to Customer. Repaired or exchanged Product will be warranted for a period of ninety (90) days for Disc Products and six (6) months for Tape Products from the date of shipment by Seagate, or the remainder of the original warranty, whichever is the longer. This Limited Warranty extends to Seagate's direct customer only and is not assignable or transferable. Seagate makes no representation, warranty or guaranty, express or implied regarding the Products except its standard form of limited warranty ("Limited Warranty"). Seagate may in its sole discretion modify its Limited Warranty at any time and from time to time.

DRIVE PRODUCT WARRANTY DISCLAIMER EXCEPT AS SET FORTH IN WRITING IN THE LIMITED WARRANTY, SEAGATE MAKES NO PERFORMANCE REPRESENTATIONS, WARRANTIES, OR GUARANTEES, EITHER EXPRESS OR IMPLIED, ORAL OR WRITTEN, WITH RESPECT TO ITS PRODUCTS, INCLUDING WITHOUT LIMITATION ANY IMPLIED WARRANTY (A) OF MERCHANTABILITY, (B) OF FITNESS FOR A PARTICULAR PURPOSE, OR (C) ARISING FROM COURSE OF PERFORMANCE, COURSE OF DEALING, OR USAGE OF TRADE.

IN NO EVENT SHALL SEAGATE BE LIABLE FOR COSTS OF PROCUREMENT OF SUBSTITUTE GOODS BY ANYONE OR FOR LOSS OF DATA, NOR WILL IT BE LIABLE FOR INDIRECT, SPECIAL, INCIDENTAL, CONSEQUENTIAL, OR OTHER DAMAGES ARISING OUT OF THE PURCHASE, USE OR PERFORMANCE OF THE PRODUCT, AND WHETHER OR NOT IT HAS BEEN ADVISED OF THE POSSIBILITY OF SUCH DAMAGES. THE FOREGOING ALLOCATION OF RISK IS REFLECTED IN THE PRICE OF THE PRODUCT.

## E. Repair Warranty Terms

All Seagate repaired disc products are warranted for 90 days or the balance of your original warranty, whichever is greater. All Seagate repaired tape products are warranted for six months or the balance of your original warranty, whichever is greater. Customer shall be responsible for saving or backing up data contained in any Product returned to Seagate for in-warranty or out-of-warranty repairs or service.

DISCLAIMER: SEAGATE SHALL HAVE NO RESPONSIBILITY FOR DATA AND SHALL HAVE NO LIABILITY ARISING OUT OF ANY DAMAGE TO OR LOSS OF DATA WHILE THE PRODUCT IS IN SEAGATE'S POSSESSION.

THANK YOU

#### **13. USER LICENSE AGREEMENT**

#### **Seatools for Windows**

#### **End User License Agreement**

**THIS IS A LEGAL AGREEMENT ("AGREEMENT") BETWEEN YOU AND SEAGATE TECHNOLOGY, LLC ("LICENSOR"). PLEASE READ THIS AGREEMENT CAREFULLY. BY CLICKING THE "I ACCEPT" BUTTON OR TAKING ANY STEP TO DOWNLOAD, SET-UP, INSTALL OR USE THIS SOFTWARE, YOU AGREE, ON BEHALF OF YOURSELF AND YOUR COMPANY, IF THE SOFTWARE IS TO BE USED FOR BUSINESS PURPOSES, (COLLECTIVELY "LICENSEE"), TO BE BOUND BY ALL OF THE TERMS**  AND CONDITIONS OF THIS AGREEMENT. IF YOU DO NOT AGREE TO THESE TERMS AND **CONDITIONS, CLICK "I DO NOT ACCEPT" AND YOU WILL NOT BE PERMITTED TO DOWNLOAD THE SOFTWARE OR IF YOU RECEIVED A CD CONTAINING THE SOFTWARE, RETURN THE SOFTWARE TO LICENSOR.** 

1. License Grant. Licensor grants to Licensee a worldwide, nonexclusive, nontransferable, royalty free license to use the SeaTools for Windows software (the "Software") with Seagate and Maxtor branded disc drives only. Licensee is permitted to make a single copy of the Software for backup purposes. Except as expressly authorized above or as permitted by applicable law, Licensee will not: copy, in whole or in part, Software or any related documentation; modify the Software; reverse compile, reverse engineer, disassemble or reverse assemble all or any portion of the Software; rent, lease, license, sublicense, distribute, transfer or sell the Software; or create derivative works of the Software. Licensee obtains no rights in the Software except those given in this limited license.

2. Ownership. The Software, any related documentation and all intellectual property rights therein are owned by Licensor, its affiliates and/or its suppliers. The Software is licensed, not sold. Copyright laws and international copyright treaties, as well as other intellectual property laws and treaties, protect the Software. Licensee will not remove, alter or destroy any copyright, proprietary or confidential notices placed on the Software or any related documentation. Licensee agrees that aspects of the Software, including the specific design and structure of individual programs, constitute trade secrets and/or copyrighted or patented material of Licensor, its affiliates and/or its suppliers. Licensee agrees not to disclose, provide, or otherwise make available such trade secrets or material in any form to any third party without the prior written consent of Licensor. Licensee agrees to implement reasonable security measures to protect such trade secrets and material.

**3. NO WARRANTIES. TO THE MAXIMUM EXTENT PERMITTED BY APPLICABLE LAW AND SUBJECT TO ANY STATUTORY WARRANTIES THAT CANNOT BE EXCLUDED, THE SOFTWARE AND ANY RELATED DOCUMENTATION ARE PROVIDED TO LICENSEE "AS IS." LICENSOR MAKES NO WARRANTIES, EXPRESS OR IMPLIED, AND EXPRESSLY DISCLAIMS AND EXCLUDES TO THE MAXIMUM EXTENT PERMITTED BY APPLICABLE LAW ALL REPRESENTATIONS, ORAL OR WRITTEN, TERMS, CONDITIONS, AND WARRANTIES, INCLUDING, WITHOUT LIMITATION, IMPLIED WARRANTIES OF MERCHANTABILITY, FITNESS FOR A PARTICULAR PURPOSE, SATISFACTORY QUALITY AND NONINFRINGEMENT. WITHOUT LIMITING THE ABOVE, LICENSEE ACCEPTS THAT THE SOFTWARE MAY NOT MEET LICENSEE'S REQUIREMENTS, OPERATE ERROR FREE, OR IDENTIFY ANY OR ALL ERRORS OR PROBLEMS, OR DO SO ACCURATELY. LICENSEE USES THE SOFTWARE AT HIS/HER OWN RISK. This Agreement does not affect any statutory rights Licensee may have as a consumer.**

**4. EXCLUSION OF CONSEQUENTIAL AND OTHER DAMAGES. TO THE MAXIMUM EXTENT PERMITTED BY APPLICABLE LAW, IN NO EVENT WILL LICENSOR, ITS AFFILIATES OR ITS SUPPLIERS BE LIABLE TO LICENSEE, LICENSEE'S CUSTOMERS, OR OTHER USERS, FOR DAMAGES OF ANY KIND INCLUDING, WITHOUT LIMITATION, DIRECT, CONSEQUENTIAL, SPECIAL, INCIDENTAL, OR INDIRECT DAMAGES OF ANY KIND ARISING OUT OF THE LICENSE OF, USE OF, OR INABILITY TO USE THE SOFTWARE (INCLUDING, WITHOUT LIMITATION, DATA LOSS OR CORRUPTION, ECONOMIC LOSS, LOSS OF ACTUAL OR ANTICIPATED PROFITS, LOSS OF CONFIDENTIAL INFORMATION, BUSINESS INTERUPTION, LOSS OF PRIVACY, FAILURE TO MEET ANY DUTY OF REASONABLE CARE OR NEGLIGENCE) EVEN IN THE EVENT OF THE FAULT, TORT, STRICT LIABILITY, BREACH OF CONTRACT, BREACH OF STATUTORY DUTY OR BREACH OF WARRANTY OF LICENSOR, ITS AFFILIATES OR SUPPLIERS AND EVEN IF LICENSOR, ITS**  **AFFILIATES OR ITS SUPPLIERS HAVE BEEN ADVISED OF THE POSSIBILITY OF SUCH DAMAGES OR SUCH DAMAGES WERE FORESEEABLE. SOME JURISDICTIONS DO NOT ALLOW THE EXCLUSION OR LIMITATION OF INCIDENTIAL OR CONSEQUENTIAL DAMAGES SO THE ABOVE EXCLUSION OR LIMITATION MAY NOT APPLY.** 

**5. LIMITATION OF LIABILITY. TO THE MAXIMUM EXTENT PERMITTED BY APPLICABLE LAW, IN NO EVENT WILL LICENSOR'S LIABILITY EXCEED THE LICENSE FEE PAID BY LICENSEE OR US\$5.00, WHICHEVER IS GREATER. THIS LIMITATION OF LIABILITY AND RISK IS REFLECTED IN THE PRICE OF THE SOFTWARE. NOTWITHSTANDING THE FOREGOING, NOTHING IN THIS AGREEMENT SHALL EXCLUDE OR LIMIT LICENSOR'S LIABILITY TO LICENSEE FOR ANY LIABILITY THAT CANNOT, AS A MATTER OF APPLICABLE LAW, BE EXCLUDED OR LIMITED.** 

**6. INDEMNIFICATION. BY ACCEPTING THIS AGREEMENT, LICENSEE AGREES TO INDEMNIFY AND OTHERWISE HOLD HARMLESS LICENSOR, ITS OFFICERS, EMPLOYEES, AGENTS, SUBSIDIARIES, AFFILIATES, SUPPLIERS AND OTHER PARTNERS FROM ANY DIRECT, INDIRECT, INCIDENTAL, SPECIAL, CONSEQUENTIAL OR EXEMPLARY DAMAGES ARISING OUT OF, OR RELATING TO, OR RESULTING FROM LICENSEE'S USE OF THE SOFTWARE OR ANY OTHER MATTER RELATING TO THE SOFTWARE.**

7. Termination. Licensor may immediately terminate this Agreement and the license granted hereunder if Licensee fails to comply with the terms and conditions of this Agreement. Upon such termination, Licensee must immediately cease using the Software, destroy or delete all copies of the Software and upon the request of Licensor, certify the destruction or deletion of the Software. Licensee may terminate this Agreement and the license granted hereunder at any time by destroying or deleting all copies of the Software. **ALL DISCLAIMERS, LIMITATIONS OF LIABILITY AND ANY OTHER PROVISIONS INTENDED TO SURVIVE TERMINATION WILL SURVIVE ANY TERMINATION AND CONTINUE IN FULL FORCE AND EFFECT.**

8. International Trade Compliance**.** The Software and any related technical data is subject to the customs and export control laws and regulations of the United States ("U.S.") and may also be subject to the customs and export laws and regulations of the country in which the download is contemplated or CD containing the Software is acquired. Further, under U.S. law, the Software and any related technical data may not be sold, leased or otherwise transferred to restricted countries, or used by a restricted end-user or an end-user engaged in activities related to weapons of mass destruction including, without limitation, activities related to designing, developing, producing or using nuclear weapons, materials, or facilities, missiles or supporting missile projects, or chemical or biological weapons. Licensee acknowledges that it is not a citizen, national, or resident of, and is not under the control of the government of Cuba, Iran, North Korea, Sudan or Syria, and that Licensee will not download or otherwise export or re-export the Software and any related technical data directly or indirectly to the above mentioned countries nor to citizens, nationals, or residents of those countries. Licensee will comply with all applicable export, re-export and foreign policy controls and restrictions imposed by the United States and will take the necessary actions and precautions to ensure that it complies with all such laws or regulations.

9. Governing Law. The laws of the State of California, United States, without regard to conflicts of laws principles, govern this Agreement. If applicable law does not permit the parties to agree to the governing law, the laws of the country in which Licensee downloads or acquires the Software govern this Agreement. To the extent permitted by applicable law, any dispute arising under this Agreement or relating to the Software shall be resolved by a court of proper jurisdiction in Santa Clara County, California, United States. Licensee and Licensor irrevocably submit to the jurisdiction of such courts and waive any and all objections to jurisdiction a party may have under applicable law. Notwithstanding the foregoing, if the Software is downloaded or acquired in the People's Republic of China, any dispute arising under this Agreement or relating to the Software shall be resolved by binding arbitration, held in Santa Clara County, California, United States, under the Judicial Arbitration and Mediation Services (JAMS) International Arbitration Rules.

10. Legal Effect. This Agreement describes certain legal rights. Licensee may have other rights under applicable law. This Agreement does not change Licensee's rights under applicable law if such laws do not permit the Agreement to do so.

11. Miscellaneous. This Agreement constitutes the entire agreement between Licensor and Licensee and governs Licensee's use of the Software, superseding any prior agreement between Licensor and Licensee relating to the subject matter hereof. Any change or modification to this Agreement will only be valid if it is in writing and signed on behalf of Licensor and Licensee. A failure by either party to enforce its rights under this Agreement is not a waiver of those rights or any other rights it has under this Agreement. The parties disclaim the application of the United Nations Convention on the International Sale of Goods. The terms of this Agreement are severable. If any term is unenforceable for any reason, that term will be enforced to the fullest extent possible, and the Agreement will remain in effect. The Software and any related technical data are provided with restricted rights. Use, duplication, or disclosure by the U.S. Government is subject to the restrictions as set forth in subparagraph (c)(1)(iii) of DFARS 252.227-7013 (The Rights in Technical Data and Computer Product) or subparagraphs (c)(1) and (2) of 48 CFR 52.227-19 (Commercial Computer Product – Restricted Rights), as applicable. To the extent permitted by applicable law, Licensee may not assign this Agreement, and any attempted assignment will be null and void. Seagate, the Seagate logo, and other Seagate and Maxtor names and logos are the trademarks of Seagate Technology LLC or its affiliates.

12. Contact Information. Any inquiries regarding this Agreement or the Software may be addressed to Licensor at 920 Disc Drive, Scotts Valley, California, USA, 95066, or www.Seagate.com.

Revised 04-06-2007

(C) 2008 Seagate Technology LLC.

-=EOF: SeaTools for Windows.doc=-